## **Logging into i-Ready Grades 2-8**

- 1.Visit [www.clever.com](http://www.clever.com/)
- 2. Click on "Log in as student" in the upper right hand corner.
- 3. Type in "Somerset Academy Lone Mountain" in the school search bar.
- 4. Click on "Log in with Google"
	- Email: firstname.lastname@student.somersetnv.org
	- Password: student #
- 5. Locate the i-Ready icon
- 6. Select a subject Reading/Math

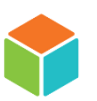